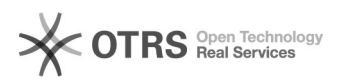

# Übersicht installierter Magento Drittanbieter Module

# 18.05.2024 11:51:15

## **FAQ-Artikel-Ausdruck**

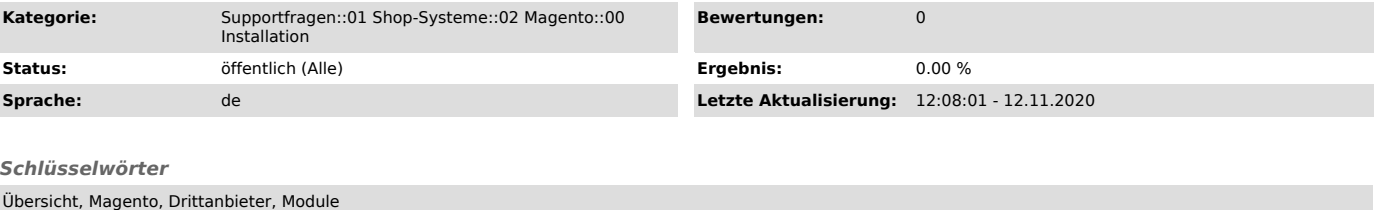

### *Frage (öffentlich)*

Wo finde ich eine Übersicht aller installierten Module in meinem Magento Shop?

#### *Lösung (öffentlich)*

Sie können prüfen, welche Module in Ihrem Magento Shop installiert sind. Gehen Sie dabei wie folgt vor:

Klicken Sie in der Magento Navigation auf "System" > "Konfiguration" > "Erweitert" > "Erweitert". Klappen Sie dort die "Modulausgaben" auf.

Hier finden Sie eine Übersicht über alle in Ihrem Magento Shop installierten Module - z.B. "Redgecko\_Magnalister"